## Интеграция «Магазина 15 Прайсчекер» с Set Retail 10

Последние изменения: 2024-03-26

**Set Retail 10** — это популярное на российском рынке решение для автоматизации торговли. В тандеме с продуктом «Магазин 15 [Прайсчекер](https://www.cleverence.ru/software/STORE/PC15/#about)» оно позволяет управлять программами лояльности, работать с весовым товаром и печатать ценники.

У «Магазина 15 Прайсчекер» уже есть готовая интеграция с Set Retail 10, поэтому, чтобы настроить базу продукта на работу с данной учетной системой, просто пройдите мастер [настройки:](https://www.cleverence.ru/support/64645/)

1. В качестве учетной системы выберите Set Retail 10.

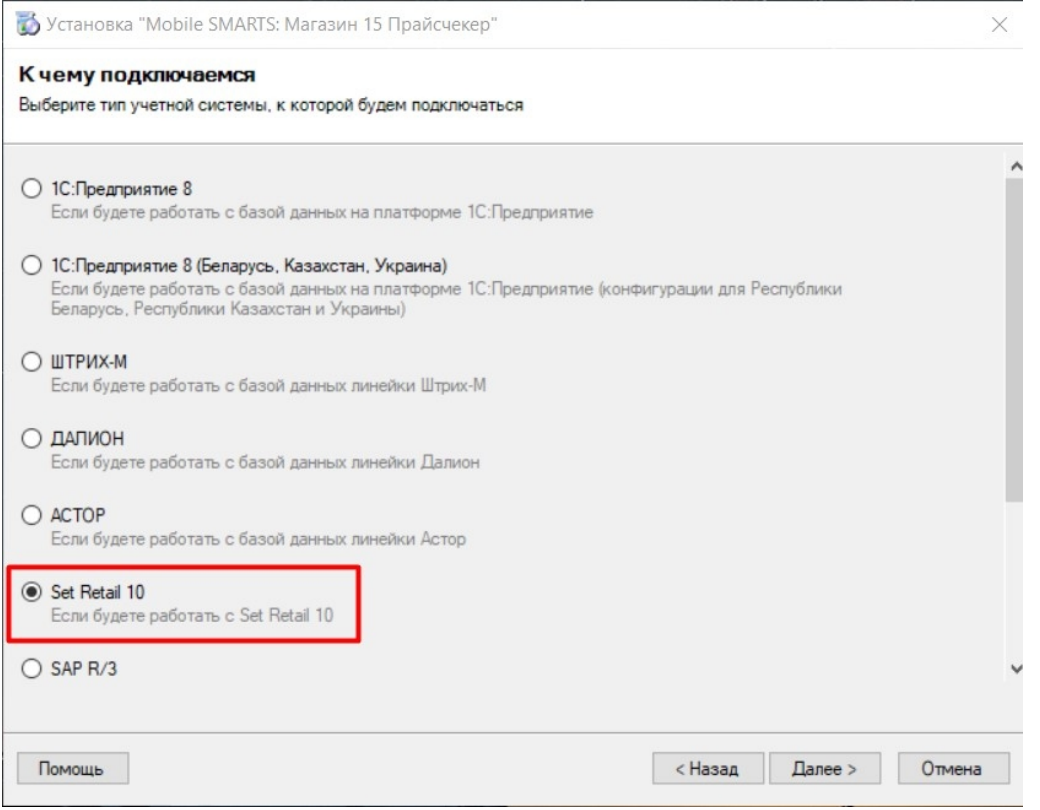

- 2. Если сервер Set Retail 10 находится на удаленном сервере или предусматривается подключение к нему удаленных ТСД, [активируйте](https://www.cleverence.ru/support/363503/) функцию обмена через Интернет.
- 3. Укажите все необходимые параметры для подключения к серверу Set Retail 10 (в подсказках указаны параметры подключения по умолчанию).

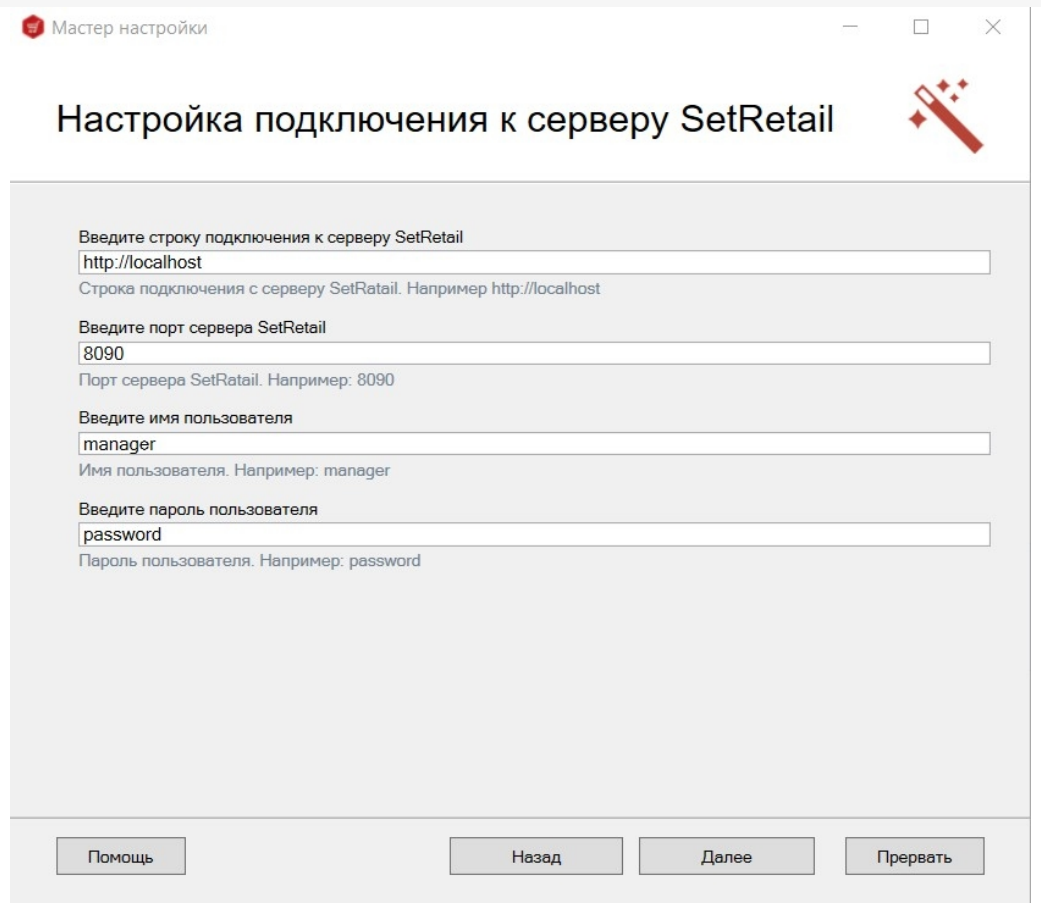

4. Завершите настройку базы.

## Не нашли что искали?

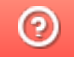

Задать вопрос в техническую поддержку